## **АО «НАУЧНО-ИССЛЕДОВАТЕЛЬСКИЙ ИНСТИТУТ ЧАСОВОЙ ПРОМЫШЛЕННОСТИ»**

**Отдел общегражданских проектов**

# **ЧАСОВАЯ СТАНЦИЯ «ПИК-2М» Вариант 6025**

**Руководство по эксплуатации**

**ИРГА. 403527.045 РЭ**

## **1 НАЗНАЧЕНИЕ**

Часовая станция «ПИК-2М-6025» (ЧС) предназначена для:

- формирования разнополярных импульсов напряжения по шести независимым линиям для управления механизмами вторичных стрелочных часов, подключенных к этим линиям, в соответствии со шкалой местного времени;
- синхронизации показаний времени вторичных цифровых часов серии «Пояс», подключенных к тем же линиям управления, что и стрелочные часы;
- синхронизации внутренней шкалы времени и показаний вторичных стрелочных и цифровых часов с универсальным координированным временем UTC(SU) с учетом местного часового пояса;
- обеспечения точным временем устройств, входящих в TCP/IP сеть и поддерживающих NTP протокол.

## **2 ТЕХНИЧЕСКИЕ ХАРАКТЕРИСТИКИ**

2.1. Параметры сигналов управления часами:

разнополярные импульсы напряжением 12-13 В длительностью 2 с для стрелочных часов (соответствует ГОСТ 27576) и длительностью 0,1–2,6 с для цифровых часов.

2.2. Количество линий управления цифровыми и стрелочными часами - 6.

2.3. Максимальная нагрузочная способность на каждой линии управления часами 1,0А.

2.4. Защита от короткого замыкания на каждой линии управления часами.

 2.5. Автоматическое восстановление показаний часов после перерыва электропитания или после устранения короткого замыкания на линии управления часами.

 2.6. Автоматическая коррекция шкалы времени по эталонным сигналам точного времени космических навигационных систем ГЛОНАСС/GPS.

 2.7. Ход часов (внутренней шкалы времени) при включенном электропитании на любом интервале времени - не более 0,1 с.

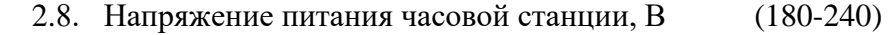

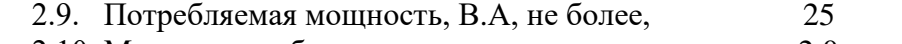

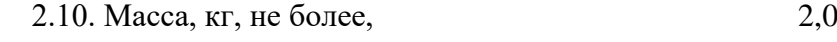

- 2.11. Габаритные размеры, мм  $210\times200\times111$
- 2.12. Средний полный срок службы, не менее, лет и 10

2.13. Условия эксплуатации:

- температура окружающего воздуха от 1 до 35 град. С;

- относительная влажность 80 % при температуре 25 град. С и более низких температурах, без конденсации влаги;

- станция не должна подвергаться воздействию капель и брызг любых жидкостей;

- минимальное расстояние от станции до отопительных приборов должно быть не менее 1м.

2.14. Технические характеристики NTP сервера, входящего в состав ЧС приведены в таблице 1.

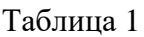

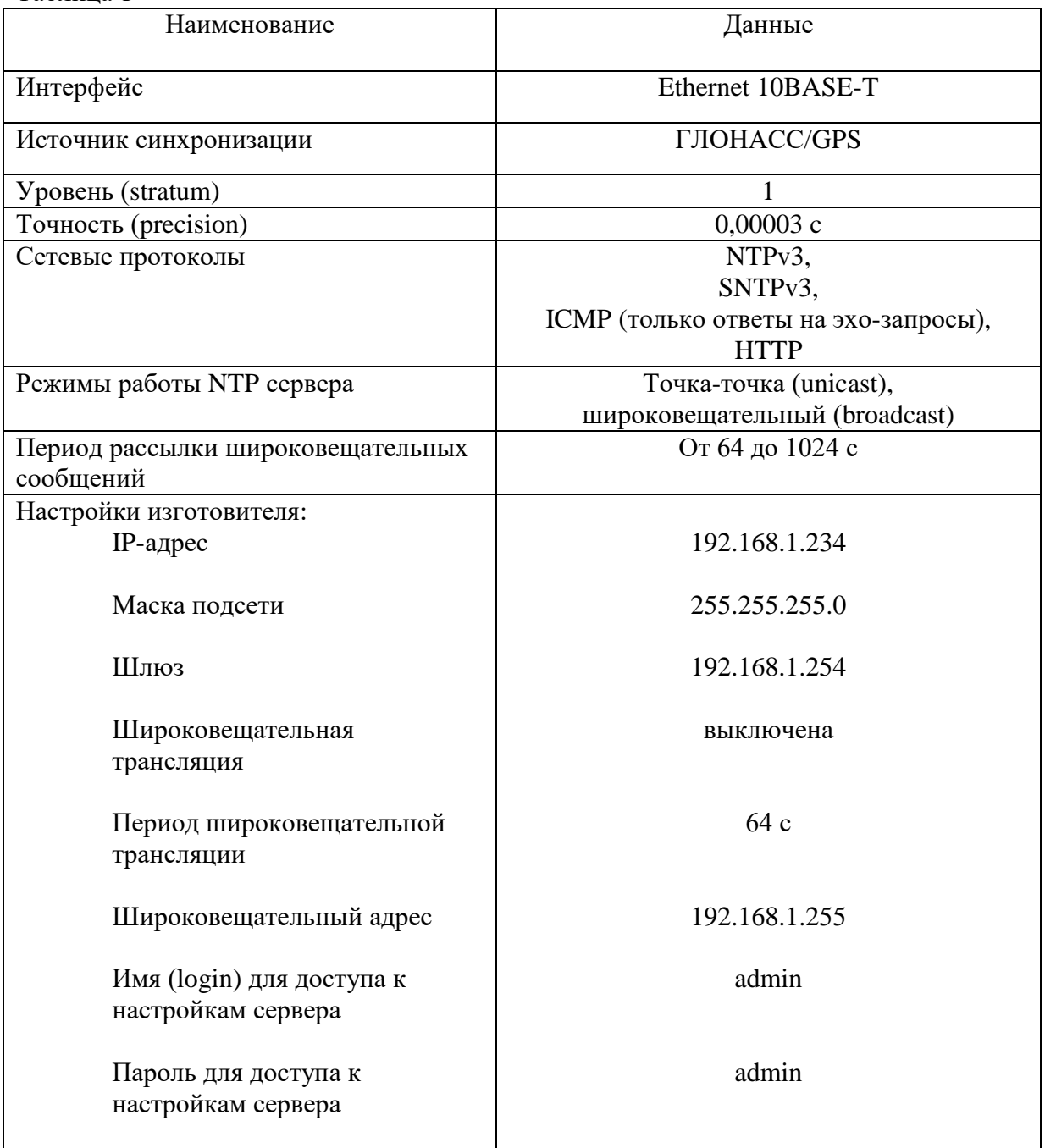

# **3 НАСТРОЙКА ЧАСОВОЙ СТАНЦИИ**

Для правильного функционирования часовой станции (ЧС) необходимо перед началом эксплуатации ввести в нее ряд параметров, а именно:

- начальное (или текущее) положение стрелок стрелочных вторичных часов в часах и минутах на каждой из шести линий (на всех стрелочных часах одной линии перед вводом в эксплуатацию необходимо предварительно вручную выставить одинаковые показания времени, см. п. 5.2);
- местный часовой пояс, или, точнее, поправку ко времени Гринвичского меридиана; номера часовых поясов для некоторых крупных городов Российской Федерации приведены в таблице 2;
- настройки NTP сервера: IP-адрес, маска подсети и т. д.

# **Внимание! Настройка параметров NTP сервера осуществляется только через web-интерфейс, как описано в разделе 6.**

Для настройки параметров ЧС служат жидко-кристаллический индикатор (ЖКИ) и две кнопки: кнопка «Сдвиг курсора» и кнопка «Кадр/Установка». Для изменения параметров надо с помощью кнопки «Сдвиг курсора» поставить курсор под нужным параметром и нажать на кнопку «Кадр/Установка». Тогда числовой параметр увеличится на 1 (за исключением параметра «секунда времени», которая сбрасывается в ноль), а символьный параметр изменится на другой символ. При удержании кнопки «Кадр/Установка» нажатой, параметр непрерывно меняется «по кольцу». Параметры отображаются на ЖКИ по кадрам. Для перехода из одного кадра в другой нужно курсор поставить в начальную позицию кадра, то есть в крайнюю левую позицию верхней строки, и нажать на кнопку «Кадр/Установка». При нажатии на «Сдвиг курсора» курсор перемещается между параметрами в пределах одного кадра. Ниже приводится перечень кадров с указанием параметров и порядка смены кадров.

## **1 кадр:**

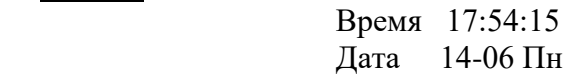

Параметры: «17» - час местного (поясного) времени, «54» - минута времени, «15» - секунда времени, 14 – день месяца, 06 – номер месяца в году, «Пн» - день недели. Переход во второй кадр.

## **2 кадр:**

 Линия 1 05:54 Ход Норма

Параметры: «05» - текущее положение часовой стрелки стрелочных часов линии 1, «54» текущее положение минутной стрелки стрелочных часов линии 1, «Ход» – параметр режима функционирования часовой линии («Ход» или «Стоп»). Переход в третий кадр.

## **3 кадр:**

 Линия 2 05:54 Ход Норма Параметры: «05» - текущее положение часовой стрелки часов линии 2, «54» - текущее положение минутной стрелки часов линии 2, «Ход» – параметр режима функционирования часовой линии («Ход» или «Стоп»). Переход в четвертый кадр.

#### **4 кадр:**

 Линия 3 05:54 Ход Норма

Параметры: «05» - текущее положение часовой стрелки часов линии 3, «54» - текущее положение минутной стрелки часов линии 3, «Ход» – параметр режима функционирования часовой линии («Ход» или «Стоп»). Переход в пятый кадр.

#### **5 кадр:**

 Линия 4 01:00 Стоп Норма

Параметры: «01» - текущее положение часовой стрелки часов линии 4, «00» - текущее положение минутной стрелки часов линии 4, «Стоп» – параметр режима функционирования часовой линии («Ход» или «Стоп»). Переход в шестой кадр.

#### **6 кадр:**

 Линия 5 01:00 Стоп Норма

Параметры: «01» - текущее положение часовой стрелки часов линии 5, «00» - текущее положение минутной стрелки часов линии 5, «Стоп» – параметр режима функционирования часовой линии («Ход» или «Стоп»). Переход в седьмой кадр.

#### **7 кадр:**

 Линия 6 01:00 Стоп Норма

Параметры: «01» - текущее положение часовой стрелки часов линии 6, «00» - текущее положение минутной стрелки часов линии 6, «Стоп» – параметр режима функционирования часовой линии («Ход» или «Стоп»). Переход в восьмой кадр.

#### **8 кадр:**

 Длит. имп. 02 с Часовой пояс 03\*

Параметры: «02» - длительность импульса управления стрелочными часами. В данной модификации часовой станции этот параметр изменяться не должен: длительность импульса всегда должна быть установлена равной 2 секунды. «03» - номер часового пояса (точнее, поправки ко времени Гринвичского меридиана, см табл. 2). «\*» - параметр (флаг) необходимости перехода на «зимнее/летнее» время. Переход в 1-й кадр.

В первом кадре ничего программировать не требуется. Время, и дата автоматически принимаются от приемника ГЛОНАСС/GPS. Во втором, третьем четвертом, пятом, шестом и седьмом кадре программируется начальное (или текущее) положение стрелок стрелочных часов, подключенных к каждой линии (положение часовой стрелки отображается и вводится от 0 до 11), а также параметр режима функционирования линии: стрелочные часы

данной линии идут или стоят: «Ход» или «Стоп»; этот параметр не оказывает влияния на ход цифровых часов, но при установке «Стоп», сигналы синхронизации на цифровые часы не передаются. В этих же кадрах, со 2 по 7-й, можно наблюдать за изменением положения стрелок на стрелочных часах каждой линии в процессе хода часов (если на линии установлен режим «Ход»).

В восьмом кадре программируется номер часового пояса (точнее, поправка ко времени Гринвичского меридиана, см табл. 2), а также параметр (флаг) необходимости перехода на зимнее/летнее время: знаки «\*» или «!». Символом «\*» обозначается, что нет перехода на зимнее/летнее время, а символом «!» обозначается, что есть переход (переходы осуществляются по датам, принятым в РФ до 2011 года).

Таблица 3

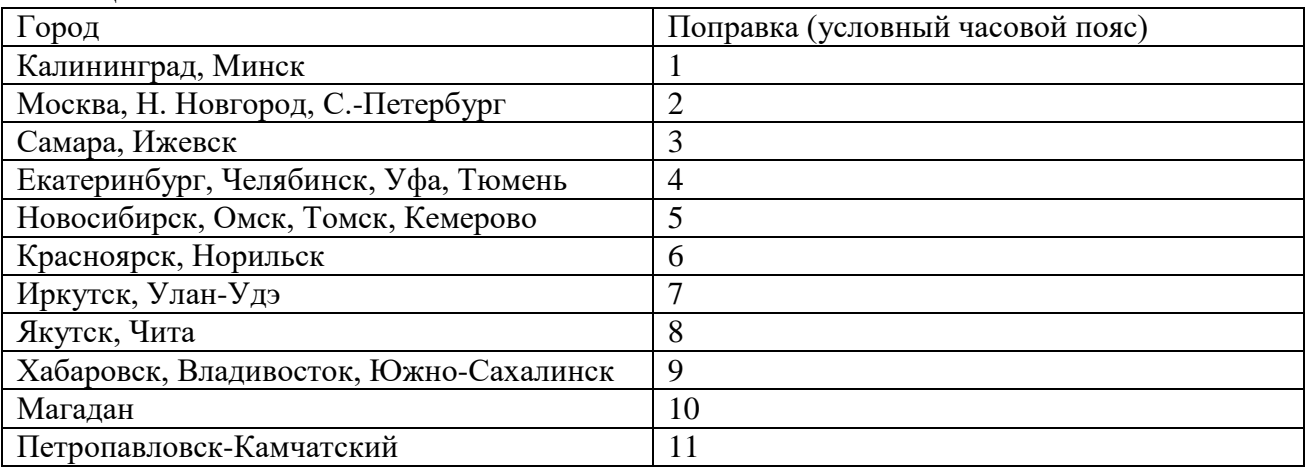

ПРИМЕЧАНИЕ: данные поправки для часовой станции введены после принятия постановления правительства РФ о бессрочном переходе отсчета времени в России на «зимнее» время (начиная с осени 2014 года).

## **4 МОНТАЖ ЧАСОВОЙ СТАНЦИИ НА МЕСТЕ ЭКСПЛУАТАЦИИ**

# **Внимание! При выполнении пунктов этого раздела, а также при любом вскрытии корпуса часовой станции, шнур питания станции должен быть отключен от сети 220 В!**

Перед началом монтажа станции должны быть проложены шесть двухпроводных линий управления часами и антенные кабели. В комплект поставки станции входит антенна с собственным неразъемным кабелем длиной 10 м и дополнительный антенный кабель длиной 33 м. Дополнительный антенный кабель необходимо прокладывать с учетом соответствия разъемов на его концах подключаемым приборам: разъем TNC-вилка на дополнительном кабеле – для станции, разъем TNC-розетка на дополнительном кабеле – для подключения к собственному кабелю антенны.

Все вторичные часы, стрелочные и цифровые, должны быть подключены к кабелю каждой часовой линии параллельно (обычно подключение производится с помощью клеммных коробок).

Недалеко от места размещения часовой станции должна быть предусмотрена розетка RJ45 сетевого коммутатора сети Ethernet (или другого активного оборудования сети) для подключения патч-корда сети Ethernet к разъему «LAN» станции.

4.1. Выверните четыре винта 1, расположенных на верхней панели ЧС (см. Рис.1). Осторожно снимите верхнюю панель, отсоединив разъем 2, соединяющий кнопки с печатной платой 3.

4.2. Закрепите корпус ЧС тремя шурупами через монтажные отверстия 4 на стене в непосредственной близости от кабелей, приходящих от линий вторичных часов и от антенного кабеля.

4.3. Пропустите кабели линий вторичных часов через свободные резиновые уплотнительные заглушки, расположенные на верхней стенке корпуса ЧС, предварительно проткнув в них небольшие отверстия крестовой отверткой. Кабели через резиновые заглушки необходимо пропускать в натяг для предотвращения попадания пыли внутрь станции. **ВНИМАНИЕ! Осторожно делайте отверстия, не повредите плату NTP-модуля.**

4.4. Подсоедините линии вторичных часов в соответствии со схемой рис.1.

4.5. Соедините розетку разъема 2 с соответствующей вилкой на печатной плате станции, соблюдая маркировку: красная точка на розетке должна быть слева по рисунку.

4.6. Прикрепите верхнюю панель к корпусу ЧС, завернув четыре винта 1.

 4.7. Подключите патч-корд интерфейса Ethernet к разъему «LAN», расположенному на левой стенке корпуса ЧС (патч-корд в комплектацию станции не входит и приобретается дополнительно; его длина зависит от места расположения соответствующей входной розетки сети Ethernet или от расстояния до ближайшего коммутатора сети).

 4.8. Соедините разъем антенного кабеля с разъемом «Антенна», расположенного на правой стенке ЧС.

 4.9. Закрепите антенну с помощью прилагаемого кронштейна на крыше здания или на внешней стене здания, для чего:

- придерживая антенну рукой, приверните втулку кронштейна к корпусу антенны, вращая кронштейн;
- с помощью двух строительных дюбелей (приобретаются дополнительно; тип зависит от материала стены) прикрепите кронштейн к стене здания.

## **ВНИМАНИЕ! Не допускается присоединять или отсоединять антенну при включенном питании станции. Это может привести к выходу антенны из строя.**

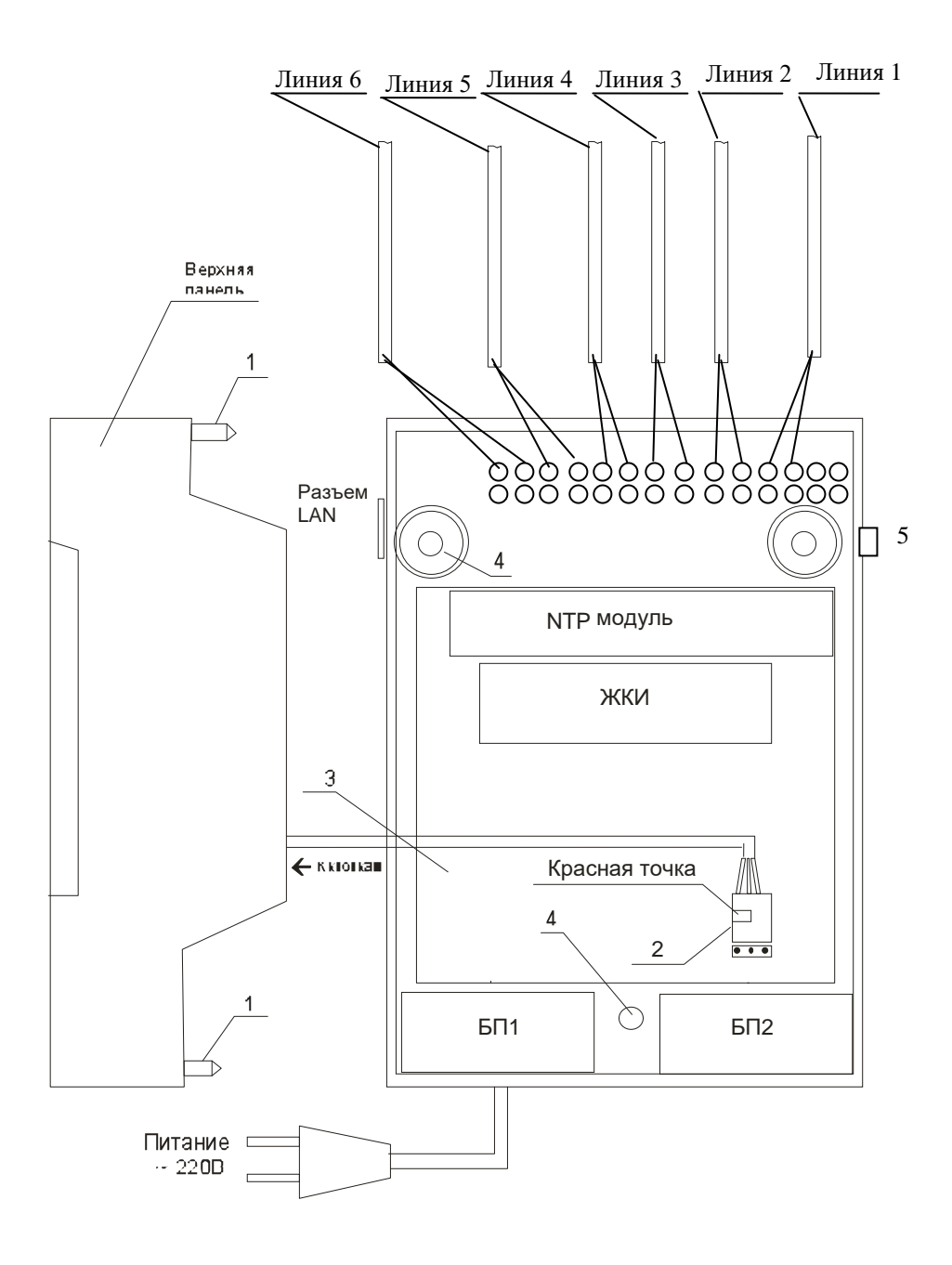

Рис. 1.

## **5. ПОДГОТОВКА К РАБОТЕ И ПОРЯДОК РАБОТЫ**

5.1. Включите часовую станцию в сеть 220 В. На ЖКИ отобразится время и дата.

5.2. Остановите стрелочные часы всех линий, поставив метку «Стоп» во всех кадрах «Линия…». Поставьте вручную стрелки всех вторичных часов каждой линии в одинаковое положение (любое). Введите это начальное положение в соответствующих кадрах «Линия…».

5.3. Запустите часы всех линий, поставив метку «Ход» во всех кадрах «Линия…».

5.4. В 8 кадре установите номер местного «часового пояса» (см. табл. 2).

5.5. Перейдите в кадр «Линия 1 …» и остановите стрелочные часы, поставив «Стоп». Посмотрите на дисплее, в каком положении должны остановиться стрелочные часы этой линии. Проверьте, все ли часы этой линии имеют такое же показание. Если какие-то часы отстают на 1 минуту, то это означает, что они подключены в другой полярности. Поменяйте полярность их подключения и вручную подведите стрелки этих часов на одну минуту вперед. Запустите стрелочные часы на линии, поставив «Ход».

5.6. Проделайте аналогичную процедуру для остальных линий, чтобы синхронизировать фазу включения всех стрелочных часов.

5.7. Перейдите в кадр «Время».

**Примечание 1:** полярность подключения к линии цифровых часов произвольна.

 **Примечание 2:** если установка метки «Стоп» осуществляется во время действия импульса на линии, то импульс продолжается, как всегда, в течение 2-х секунд с момента начала и положение стрелок на дисплее увеличивается на единицу в момент окончания импульса. Поэтому, истинное положение стрелочных часов гарантированно будет отображаться на дисплее только через 2 секунды после установки метки «Стоп».

После ввода в часовую станцию положения стрелок часов и установки параметра «ход» на каждой линии, часовая станция начнет ускоренный подгон стрелочных часов к текущему времени, отображаемому в кадре «Время». После завершения подгона стрелочные часы пойдут по времени, 1 шаг в минуту.

Когда стрелочные часы на линии идут, они всегда делают один шаг раз в минуту, если положение их стрелок (установленное в кадре «Линия…») совпадает со временем, отображаемом в кадре «Время...». Часы ходят ускоренно (1 шаг каждые 4-6 секунд), если положение стрелок не совпадает со временем (режим подгона). Таким образом, часовая станция автоматически стремится устранить несоответствие между показанием часов и текущим временем. Часы линии 1 и линии 4 ходят одновременно, то есть импульсы управления поступают от часовой станции в эти линии в одно и то же время, например, в течение нулевой и первой секунды каждой минуты (если нет подгона). Аналогично, часы 2 й и 5-й линии также ходят одновременно, но со сдвигом по времени на две секунды относительно часов 1-й и 4-й линии, то есть в течение второй и третьей секунды каждой минуты (если нет подгона). И часы 3-й и 6-й линии ходят одновременно, но со сдвигом по времени на две секунды относительно часов 2-й и 5-й линии, то есть в течение четвертой и пятой секунды каждой минуты (если нет подгона). В режиме подгона эти три пары линий также ходят последовательно со сдвигом по времени относительно друг друга: в течение 2-х секунд действуют импульсы линий 1 и 4, в течение двух других секунд – импульсы линий 2 и 5 и в течение следующих двух секунд – импульсы линий 3 и 6, затем снова действуют импульсы линий 1 и 4 и т. д. Если подгона нет, то первыми на нулевой секунде каждой минуты ходят часы 1 и 4 линий, затем на 2 секунде - часы 2 и 5 линий и на 4 секунде - часы 3 и 6 линий.

Ход цифровых часов обеспечивается внутренним кварцевым генератором и микропроцессором этих часов. При этом часовая станция периодически корректирует время цифровых часов в соответствии со своей шкалой времени (синхронизированной по ГЛОНАСС). Для этого перед началом каждого нового часа часовая станция передает в одну из пар линий (в  $1 - 4$ -ю, во  $2 - 5$ -ю или в  $3 - 6$ -ю) сигналы коррекции времени для цифровых часов, подключенных к этим линиям. В начале следующего часа эти сигналы передаются в другую пару линий, в начале следующего часа – в третью пару, затем опять в первую пару и так далее. Поэтому, если время всех цифровых часов неверно, то автоматическая коррекция показаний всех цифровых часов произойдет максимум через 3 часа. Для формирования импульсов коррекции цифровых часов требуется, чтобы в кадрах «Линия» был установлен параметр «Ход», даже если к этим линиям не подключены стрелочные часы. Сигналы коррекции времени цифровых часов не влияют на работу стрелочных часов, подключенных к этим же линиям.

В случае короткого замыкания на линии включается защита, и импульсы в эту линию не подаются. При этом в кадре «Линия …» вместо слова «Норма» появляется сообщение «Кор. зам.». После устранения замыкания автоматически начинают идти импульсы подгона стрелочных часов и импульсы коррекции цифровых часов этой линии, и часовая станция согласует показания стрелок и цифр со своим временем. На время ремонта аварийной линии рекомендуется переводить соответствующую линию в режим «Стоп».

При выключении ЧС из сети станция продолжает хранить шкалу времени и положение стрелок часов и, после включения, подгоняет стрелки часов и корректирует показания цифровых часов.

## **6. НАСТРОЙКА, КОНТРОЛЬ СОСТОЯНИЯ И РАБОТА С NTP СЕРВЕРОМ**

#### **6.1 Настройка и контроль состояния NTP сервера**

Настройка и контроль состояния NTP сервера осуществляется через webинтерфейс. Чтобы использовать его, запустите программу-браузер на одном из компьютеров в сети, к которой подключен сервер (часовая станция). В адресной строке введите:

http://<адрес сервера> (например: [http://192.168.1.234\)](http://192.168.1.234/).

Окно браузера отобразит главную страницу web-интерфейса как показано на рисунке 2. В верхней части страницы расположено меню навигации, которое содержит четыре пунктассылки на основные страницы: «Главная», «Сетевые настройки», «Настройки сервера» и «О продукте».

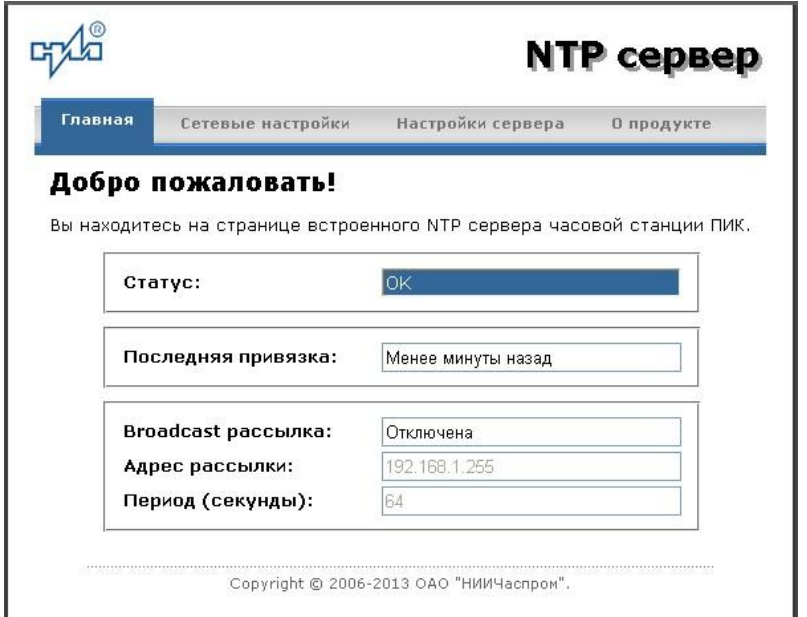

Рисунок 2 – Главная страница web-интерфейса

Страница «Главная», отображающаяся по умолчанию, содержит информацию о текущем состоянии NTP сервера.

Если в поле «Статус» отображается надпись «НЕТ ПРИВЯЗКИ!», это означает, что привязка (синхронизация шкалы времени) модуля сервера еще не была выполнена. Скорее всего это означает, что не было синхронизации и всей часовой станции в целом. Время первоначальной синхронизации станции и сервера NTP по сигналам ГЛОНАСС/GPS составляет не более 15 минут после включения электропитания.

Для получения доступа к сетевым настройкам сервера нажмите на ссылку «Сетевые настройки» и введите в появившемся диалоговом окне имя пользователя и пароль для доступа к настройкам. Если имя и пароль верны, откроется страница с сетевыми настройками сервера (рис.3).

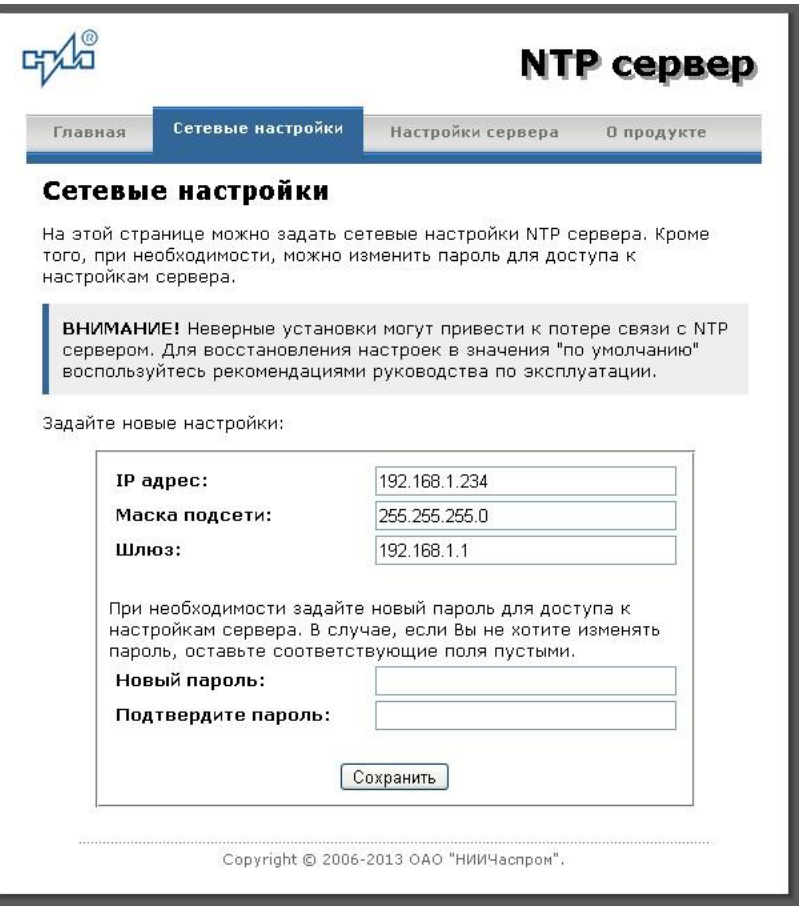

Рисунок 3 – Страница с сетевыми настройками NTP сервера

Задайте новые сетевые настройки:

- IP адрес;
- Шлюз;
- Маска подсети.

Для изменения пароля доступа к настройкам сервера введите новый пароль дважды – в поле «Новый пароль» и в поле «Подтвердите пароль»

ВНИМАНИЕ! Если Вы не хотите изменять пароль, оставьте соответствующие поля пустыми.

Для вступления в силу новых настроек нажмите кнопку «Сохранить».

Для получения доступа к настройкам параметров NTP сервера нажмите на ссылку «Настройки сервера» и введите в появившемся диалоговом окне имя пользователя и пароль для доступа к настройкам. Если имя и пароль верны, откроется страница с широковещательными настройками NTP сервера (рис.4).

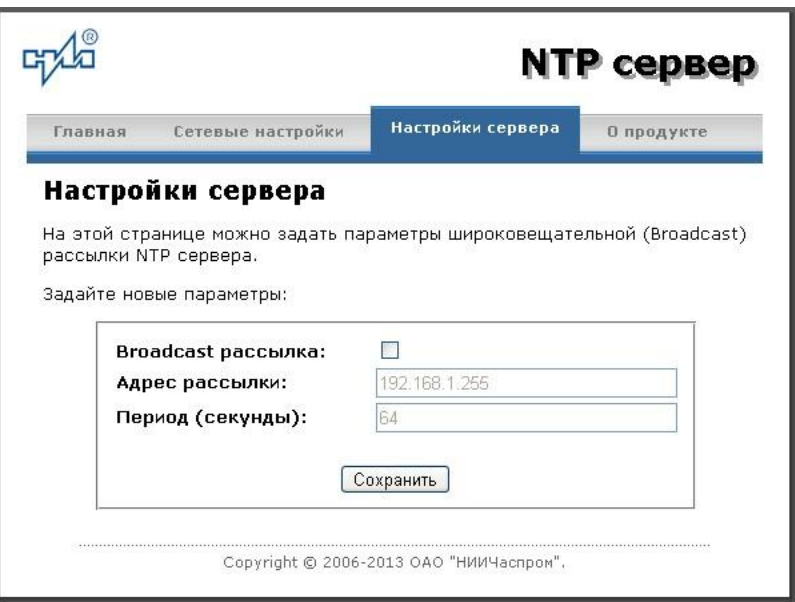

Рисунок 4 – Страница с настройками сервера

Задайте новые настройки:

- Broadcast рассылка включить\выключить;
- Широковещательный IP адрес рассылки;
- Период рассылки значение в секундах, от 64 до 1024.

Широковещательный IP адрес обычно представляет собой адрес, в котором число, соответствующее номеру узла в сети максимально. Например, для сети 192.168.1.0 с маской 255.255.255.0, это будет адрес 192.168.1.255. Обратитесь к администратору сети для уточнения адреса широковещательной рассылки.

Для вступления в силу новых настроек нажмите кнопку «Сохранить».

Настройки сервера хранятся в энергонезависимой памяти и сохраняются при отключении питания.

ВНИМАНИЕ! Чтобы вернуть настройки сервера к значениям «по умолчанию» (настройкам изготовителя), следует выполнить процедуру сброса. Для этого необходимо вставить разогнутую скрепку для бумаг в отверстие рядом с разъемом «LAN», нажать, не прикладывая излишних усилий, и удерживать не менее 3 секунд. Настройки изготовителя приведены в таблице 2.

#### **6.2 Работа с NTP сервером**

6.2.1 Общие сведения.

Для того чтобы воспользоваться сервисом подключения к серверу NTP, необходимо следующее аппаратное и программное обеспечение:

 IBM-совместимый компьютер с процессором не ниже Pentium 166 и ОЗУ не менее 16 Мб;

подключение к TCP/IP сети;

 операционная система Windows9x/ME/NT/2000/XP/2003/7/8/10 и более старшие версии, либо UNIX-подобная система.

6.2.2 Подключение в среде UNIX-подобной системы.

Для однократного получения информации о времени по запросу и коррекции шкалы времени компьютера используется программа ntpdate из пакета NTP [\(http://www.ntp.org\)](http://www.ntp.org/) для запуска которой необходимо выполнить следующую команду:

*ntpdate <адрес сервера>*

Для периодического получения информации о времени и коррекции системной шкалы времени компьютера рекомендуется использовать программы ntpd или xntpd, также входящие в состав пакета NTP. В конфигурационный файл /etc/ntp.conf должна быть добавлена запись:

*server <адрес сервера>*

6.2.3 Подключение в среде WindowsNT/2000/XP/2003/7/8/10 и более старших версий.

Операционные системы WindowsNT/2000/XP/2003/7/8/10 имеют встроенную возможность синхронизации времени по протоколу NTP – службу Windows Time Service. Для настройки подключения к NTP серверу необходимо выполнить команду:

*NET TIME /SETSNTP:<адрес сервера>,0x8*

Примерный вид информации, представленной на экране компьютера, показан на рисунке 5.

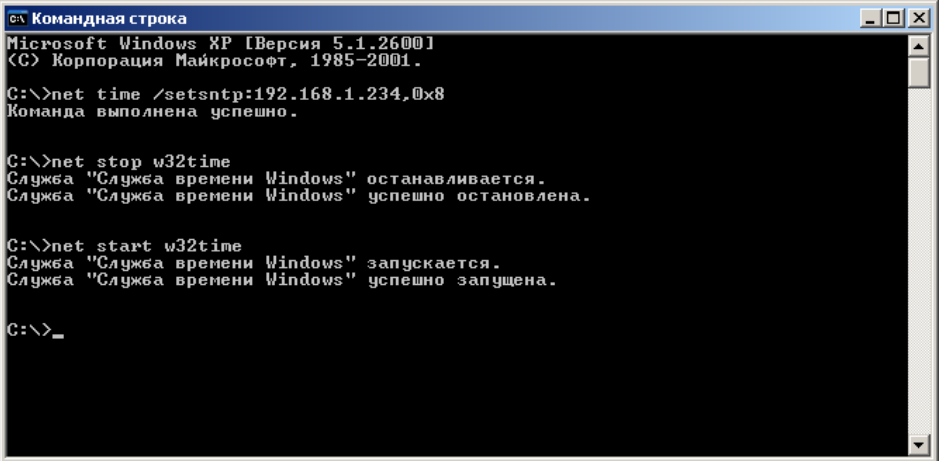

Рисунок 5.

Для вступления в силу изменений, необходимо перезапустить службу Windows Time Service. Если пользователь обладает правами администратора необходимо выполнить следующие команды:

*NET STOP W32TIME NET START W32TIME*

В противном случае необходимо перезапустить компьютер.

Существует возможность того, что служба не настроена на автоматический запуск при старте компьютера, например, если компьютер не подключен к домену. Для проверки необходимо выполнить следующие действия:

 в папке «Панель управления» (Control panel) открыть папку «Администрирование» (Administrative tools);

запустить приложение «Службы» (Services);

открыть свойства службы «Служба времени Windows» (Windows time service);

 если необходимо, установить в поле «Тип запуска» (Startup type) значение «Авто» (Automatic).

Существует возможность того, что изменения в конфигурации не приведут к немедленному изменению системного времени компьютера. Так, в случае если системное часы компьютера опережают время NTP сервера менее чем на 3 минуты, Windows переводит системные часы в режим замедления хода. После достижения совпадения со временем NTP сервера, Windows возвращает часы в нормальный режим.

Служба Windows Time Service не входит в стандартную поставку операционной системы WindowsNT, но доступна для загрузки с сайта Microsoft [\(http://www.microsoft.com\)](http://www.microsoft.com/). В WindowsNT настройки службы изменяются путем редактирования файла W32TIME.INI. После изменения настроек необходимо выполнить команду

*W32TIME –UPDATE*.

6.2.4 Подключение в среде Windows9x/ME.

Так как операционные системы Windows9x/ME не имеют собственных программных средств, работающих по протоколу NTP, то для синхронизации времени необходимо установить один из программных пакетов:

- NetTime [\(http://prdownloads.sourceforge.net/nettime/NetTime-2b7.exe?download\)](http://prdownloads.sourceforge.net/nettime/NetTime-2b7.exe?download)
- Tardis2000 [\(http://www.kaska.demon.co.uk/download.htm\)](http://www.kaska.demon.co.uk/download.htm)

Для настройки программы Net Time необходимо в окне "NetTime Options" указать парамеры:

- адрес сервера;
- протокол (SNTP);
- порт  $(123)$ ;
- Update Interval (интервал времени между обращениями к серверу);

 Retry Interval (интервал времени между дополнительными попытками обращений к серверу в случае, когда сервер недоступен);

 Max Free Run (интервал времени работы при отсутствии синхронизации, по истечении которого часы компьютера счита.тся ненадежными);

Warn if Adj Greater (максимально допустимая величина коррекции времени).

Для настройки программы Tardis2000 следует установить адрес сервера и тип протокола в окне "Server Details" (вход по кнопке "Add") и установить временной интервал между обращениями к серверу (How often time is set), а также установить флажок "Установить время" ("Set the time") на вкладке "Установка времени" ("Setting the time").